SignalCore **TM** 

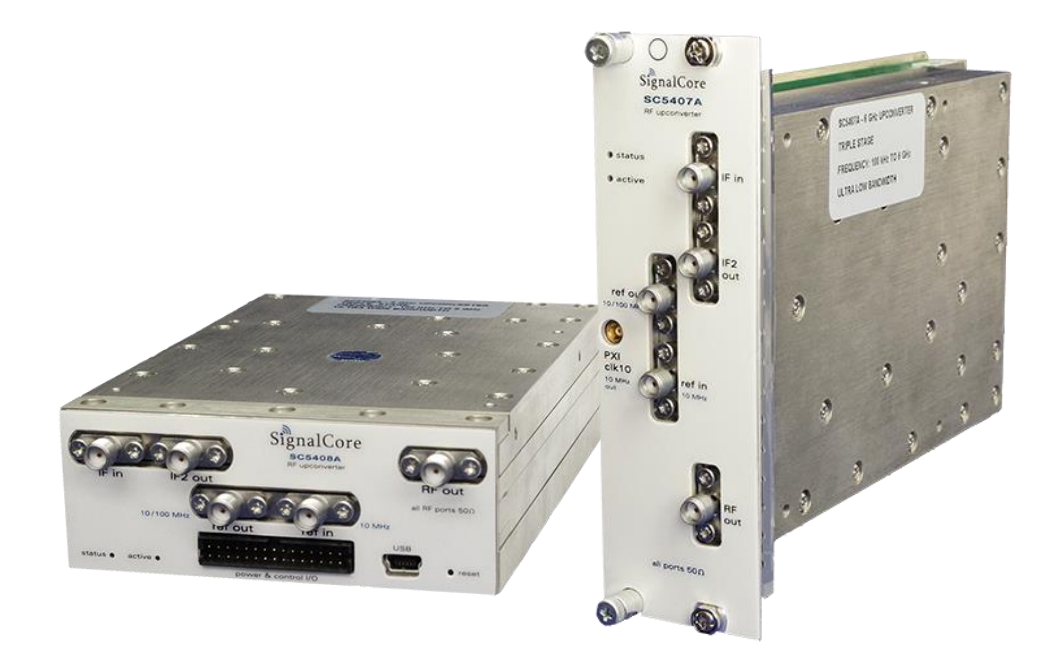

# Programming Manual SC5407A & SC5408A

6 GHz RF Upconverter

www.signalcore.com

# Contents

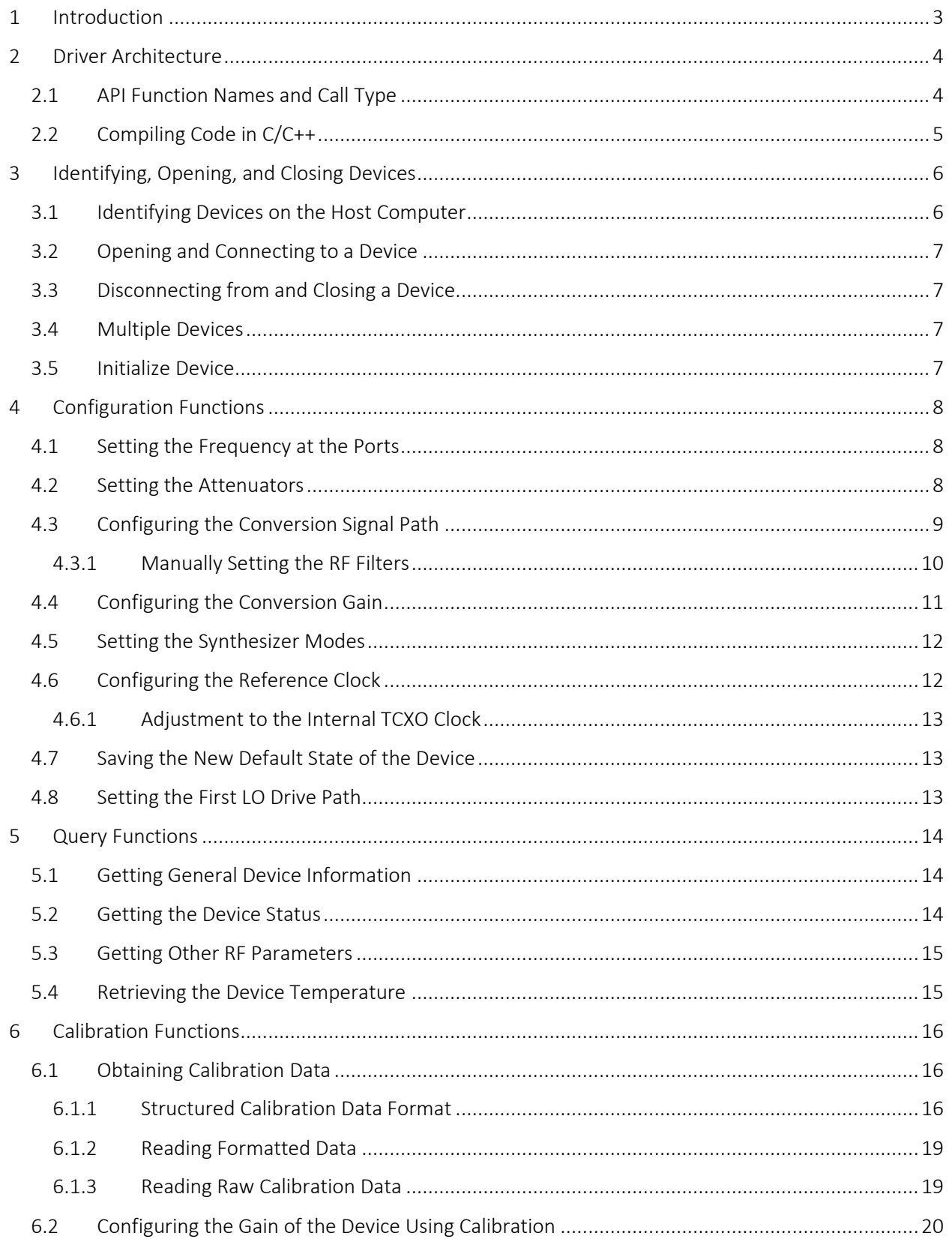

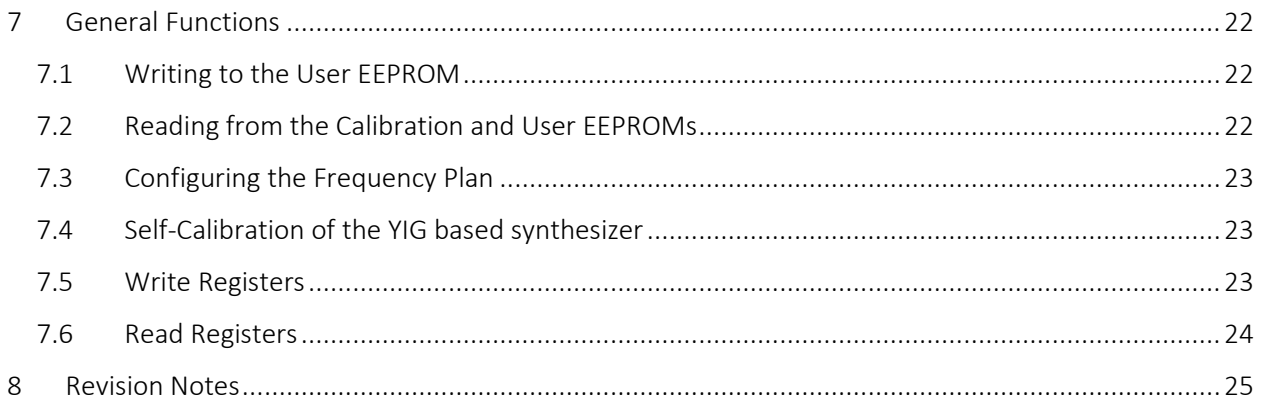

#### <span id="page-3-0"></span>1 Introduction

The SignalCore SC5407A and SC5408A are high dynamic, high performance triple stage super heterodyne RF upconverters covering the frequency range of 100 kHz to 6 GHz. These products offer wide conversion bandwidths of 80 MHz, 160 MHz, and 320 MHz, making them ideal for applications involving broad band RF signal conversion such as those in satellite, data links, spectrum monitoring, test and measurement, and radar.

This manual serves as a programming guide for those using the Windows™ software API to program these devices for the purpose of communicating with them through a host computer via the PXIe, USB or RS232 bus. This document is structured into sections that describe the generic use of the product's functions such as searching for available devices, opening a device, changing the conversion parameters, obtaining gain correction using calibration data, and putting the device into power standby.

This manual will explain each function in detail, including the purpose of the function and what each of its parameters mean. Wherever applicable, snippets of C/C++ code are provided as examples on how to effectively use a function.

SignalCore™ a registered trademark of SignalCore Incorporated, USA. SignalCore™ is referred to as SignalCore in this manual. Microsoft and Windows are trademarks of Microsoft Corporation in the United States and/or other countries. Trade names are trademarks of their respective owners. © 2017 SignalCore Incorporated, USA

# <span id="page-4-0"></span>2 Driver Architecture

The SC5407A is a PXIe based product, while the SC5408A is controlled through USB and RS232. Each of these three different methods of communication requires its unique set of header files, dynamic linked libraries (DLL), and system level drivers.

The software architectures of the communication methods utilized are illustrated in the following diagrams. At the highest level, where the user application resides, are the user code, header file(s) (\*.h) and the library file (\*lib) for the device. The level below that has the device API DLL and driver DLL (\*.dll), which are called by the application level. The lowest level is where the device system driver or the kernel level driver (\*.sys) resides. *[Table 1](#page-4-2)* shows the software architecture of the three interface buses.

<span id="page-4-2"></span>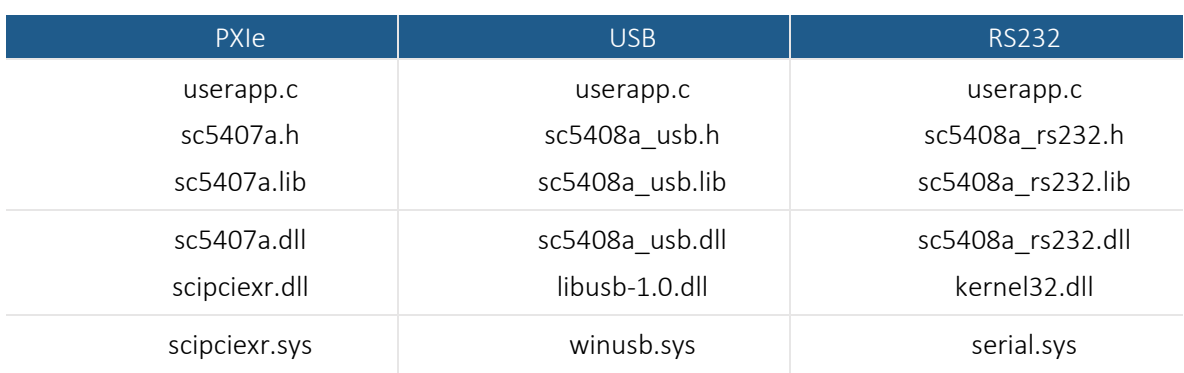

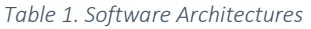

#### <span id="page-4-1"></span>2.1 API Function Names and Call Type

The function names for an interface are compounded words comprising of the product name, followed by the interface, and ending with the function description such as "sc5408a\_usbSetFrequency". In this document, all function descriptions will leave out the product and interface description so that "SetFrequency" is used to represent all interfaces. All functions are of call type \_\_stdcall in Windows™.

## <span id="page-5-0"></span>2.2 Compiling Code in C/C++

The header files are shared between PXI, USB, and RS232 interfaces. To successfully use the header files to write applications, proper macros must be defined prior to compilation of the code.

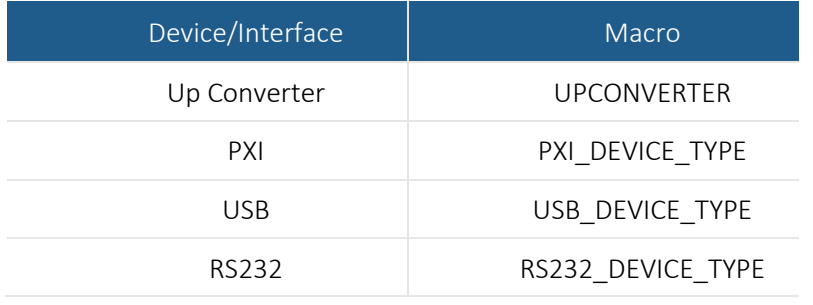

In Microsoft Visual Studio, these macros can be entered in as *Preprocessor Definitions* in the project properties window. This could also be accomplished in GCC with the -D *name* option, where *name* is one of the macro words.

# <span id="page-6-0"></span>3 Identifying, Opening, and Closing Devices

The SC5407A and SC5408A upconverters are identified by their unique serial numbers. This serial number is passed to the OpenDevice() function as a string in order to open a connection to the device. The string consists of 8 HEX format characters such as 100E4FC2.

#### <span id="page-6-1"></span>3.1 Identifying Devices on the Host Computer

The serial number is found on the product label, attached to the outer body of the product. However, if the serial number cannot be found, there is a function to obtain the current devices connected to the host computer. The SearchDevices() function scans the host computer for SC5407A or SC5408A devices. If found, a list containing the number of devices and their corresponding serial numbers is returned. The function is declared as:

```
SCISTATUS SearchDevices(char **serialNumberList, 
                                     int *numberDevices);
```
The \*\*serialNumberList is a 2D array format [number of devices, serial number length  $+1$ , and  $*$ numberDevices is the number of devices detected and available for connection. The following code snippet demonstrates how to prepare to call this function:

```
SCISTATUS status;
char **serialNumbers;
int i, nDevices;
serialNumbers = (char**)malloc(sizeof(char*)*MAXDEVICES);
      for (i=0;i<MAXDEVICES; i++)
            serialNumbers\lceil i \rceil =
(char*)malloc(sizeof(char)*SCI_SN_LENGTH); 
/*
      MAXDEVICES is the number of devices to allocate memory for.
      SCI SN LENGTH is defined 0x09
\star/status = SearchDevices(serialNumbers,
                             &nDevices
                          );
if(status != SCI_SUCCESS) 
...error handling, free allocated memory...
```
It is important to free all allocated memory immediately once it is not in use. The following code lines show how to deallocate the memory used to hold the serial numbers.

```
for(i = 0; i < MAXDEVICES; i++)
free( serialNumbers[i] );
free( serialNumbers );
```
#### <span id="page-7-0"></span>3.2 Opening and Connecting to a Device

The first step to communicating with the device is to open a connection to it from the host computer. The following code is an example of how this is done using the DeviceOpen() function. The function returns a HANDLE to the device that must be used by subsequent function calls to the device:

```
SCISTATUS status;
HANDLE deviceHandle;
Status = DeviceOpen( "<serial number string>",
                         &deviceHandle
                         );
```
The "<serial number string>" of type char can be substituted by the serialNumber[i] as found in the previous code example. Upon successfully executing this function, the device active LED on the front panel will turn on green. This DeviceOpen () call does not apply any other changes to the device; its working state remains unchanged by the command.

#### <span id="page-7-1"></span>3.3 Disconnecting from and Closing a Device

When the device is no longer in use, the application should disconnect it from the host computer. This is done by using the DeviceClose() function. Once it has executed, the **active LED** on the front panel will turn off and the HANDLE to the device will no longer be valid for further use:

```
status = DeviceClose( deviceHandle );
deviceHandle = NULL;
```
#### <span id="page-7-2"></span>3.4 Multiple Devices

Multiple devices may be opened simultaneously within one application. The DeviceOpen() function must be called for each of the devices using their respective serial numbers. The HANDLE returned by each call is unique to each device and must be used for subsequent calls only on the device from which it is returned.

#### <span id="page-7-3"></span>3.5 Initialize Device

To initialize the device to its reset state or power-up state, use the following code example:

```
#define RESET_STATE 1;
#define CURRENT_STATE 0;
Status = InitDevice( deviceHandle,
                        RESET_STATE
                       );
```
In the example above, , if the value  $\theta$  or CURRENT\_STATE is written, the device will reprogram all the hardware to its current state; that is, the state does not change, but the hardware components are refreshed.

# <span id="page-8-0"></span>4 Configuration Functions

These functions set the device configuration parameters such as frequency, attenuation, filters, and signal paths.

#### <span id="page-8-1"></span>4.1 Setting the Frequency at the Ports

The RF output port frequency can be set by calling the  $SetFrequency()$  function while the IF input port frequency can be set by calling the SetIfFrequency() function. The RF port frequency has a settable upper limit of 6.2 GHz and a lower limit of 0 Hz, while the IF port frequency has a settable upper limit of 500 MHz and a lower limit of 0 Hz. Although these are functional limits, they may not represent the operational performance boundaries of the device. Please consult the product Hardware Manual for more information.

The functions to change frequency may be programmed as:

```
double rf_frequency = 2.4e9;
double if_frequency = 240e6;
status = SetFrequency( deviceHandle, 
                            rf_frequency
                         ); 
status = SetIfFrequency( deviceHandle, 
                            if_frequency
                         );
```
Note that the RF frequency resolution is 1 Hz, while the IF frequency is 5 MHz.

#### <span id="page-8-2"></span>4.2 Setting the Attenuators

These devices have 5 sets of programmable attenuators, including 2 in the RF output section, 1 in the second IF, 1 in the IF input section, and 1 in the external IF2 input section. The attenuators have step size of 1 dB. Numbers represent these attenuators as defined in the header files:

```
#define RFATTEN1 0
#define RFATTEN2 1
#ifdef IF1ATTENPRESENT
#define IF1ATTEN 2
#endif 
#ifdef UPCONVERTER
#define IF2ATTEN 2
#endif 
#define IF2EXTATTEN 3
#define IF3ATTEN1 4
#ifdef DOWNCONVERTER
#define IF3ATTEN2 5
#endif
```
Notice that IF1 does not have any attenuators in the current hardware and are ignored. To set the attenuators to a certain value, use the function SetAttenuator(). As an example, the following code snippet sets the first RF attenuator to 20 dB and the IF3 attenuator to 5.00 dB:

```
status = SetAttenuator( deviceHandle,
                              RFATTEN1,
                              20.00
                           );
Status = SetAttenuator( deviceHandle,
                              IF3ATTEN1,
                              5.00
                           );
```
#### <span id="page-9-0"></span>4.3 Configuring the Conversion Signal Path

These upconverters have configurable filter options and conversion paths. Depending on the option choice, the user needs to properly configure the device prior to setting frequencies and gain (via attenuators and preamplifier). As an example, for a wide bandwidth of 320 MHz, the 3<sup>rd</sup> conversion stage is bypassed and IF2 is directly switched to the output IF3 port, such that the IF3 frequency is fixed at 1.25 GHz. With this configuration setting, programming the final IF frequency has no effect. The function SetSignalPath() is used to configure the device paths. It requires a structure input containing the configuration parameters in the following form:

```
typedef struct
{
      bool_t bypassConverter;
      bool_t if2ExtSelect;
      bool_t bypassIf3Conv;
      bool_t if1Filter;
      bool_t if2Filter;
      uint8_t if3Filter1;
      bool_t if3Filter2;
      bool_t invertSpectrum;
      bool_t autoRfFilter;
      bool_t rfFilterSelect
} signalPathParams_t;
```
A brief description of each structure parameter's function is provided below. For more details, refer to the product Hardware Manual.

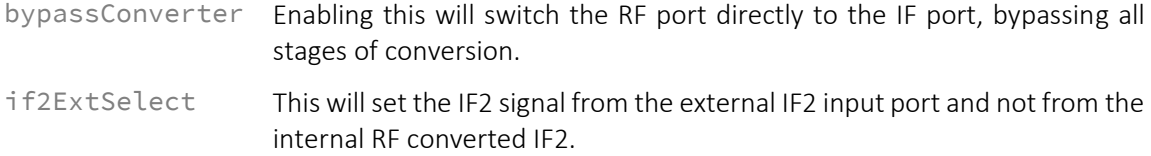

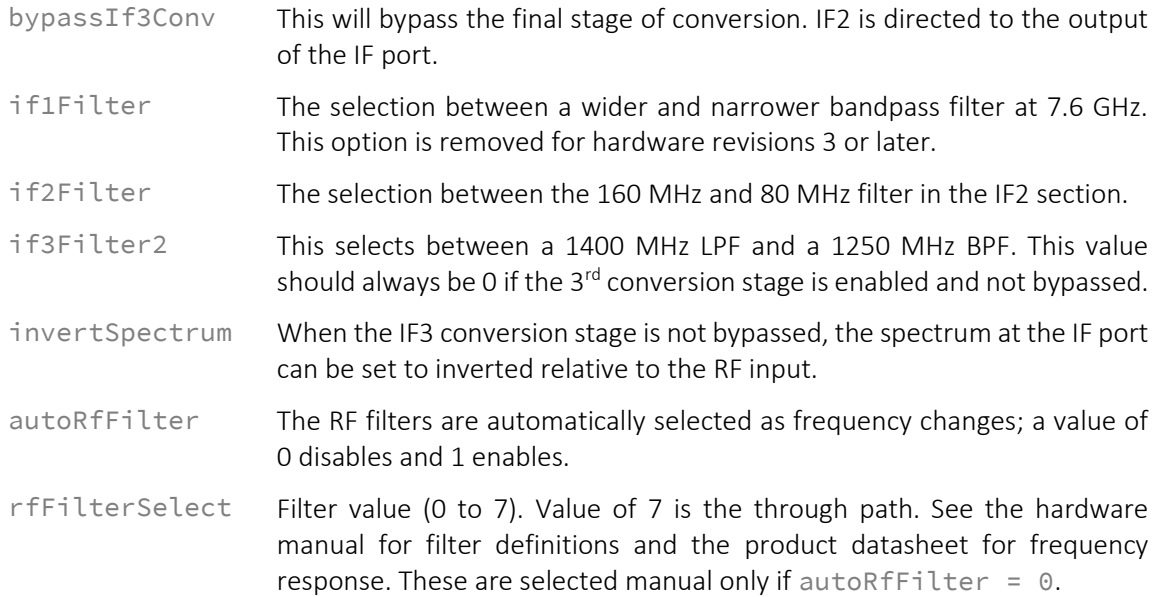

To set the device to use all 3 stages of conversion with a bandwidth of 80 MHz use the following code:

```
signalPathParams_t *pathParameters;
pathParameters->if2Filter = 1; /* set the filter to 80 MHz BW *//* do similar assignments to the rest of the parameters */status = SetSignalPath( deviceHandl,
                            pathParameters
                                   );
```
#### <span id="page-10-0"></span>4.3.1 Manually Setting the RF Filters

Although the filters can be selected using the SetSignalPath() function, it can also be controlled through the SetRfFilters() function. The advantage of using this function is that it only acts on the filters and not on other signal path components. To select the 6<sup>th</sup> filter write:

```
uint8_t filter = 1;
Status = SetPreamp( deviceHandle,
                         filter
                         );
```
#### 4.4 Configuring the Conversion Gain

The device has an algorithm to automatically set up the attenuators to achieve the desired gain while maintaining the desired dynamic range. The gain of the device is the difference in power between the output and input ports, if most of the gain is applied close to the input of the device, the signalto-noise dynamic range is improved, however if it is applied later close to the output, the linearity dynamic range is improved. A balance of the gain will also provide a balance between SNR and IMD dynamic ranges.

Since the computation is performed by the onboard MCU, it relies heavily on ideal parameters such as attenuator states in the calculations, thus the device setting will only be within 2 dB of the desired value. See Section 6 for functions that will allow for better gain settings and accuracy calculations. Setting the device up for gain requires user input gain parameters in its structure form:

```
typedef struct gainParams_s
{
      float rfLevel;
      float ifLevel;
      uint8_t linearMode;
} gainParams_t;
```
#### Here the members are:

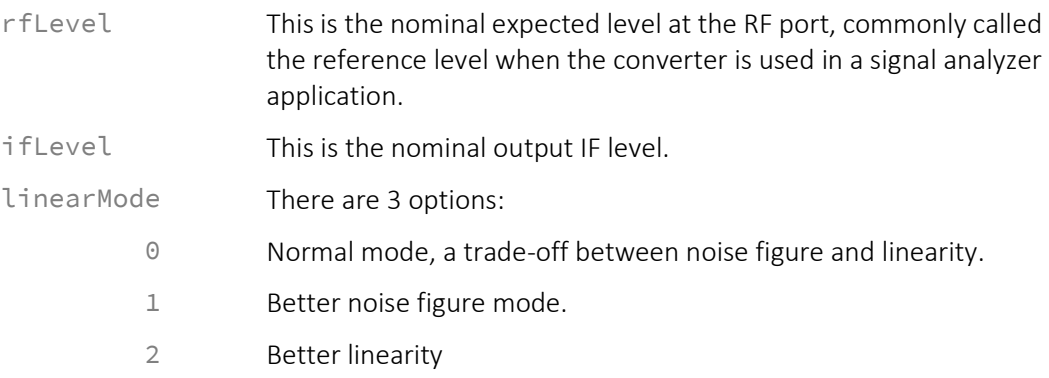

The following code demonstrates how to set up the device to automatically set the gain as the frequency is changed. If its parameters remain unchanged throughout the application, the function only needs to be run once.

```
unsigned char loadParams = 1;
unsigned char autoGainEnable = 1;
gainParams_t *gainParams;
gainParams->rfLevel = 0.0;
gainParams->ifLevel = 6.0; //expected IF level from BB
gainParams->linearMode = 0;
status = SetAutoGain( deviceHandle,
```

```
gainParams,
loadParams,
autoGainEnable
     );
```
There are 2 additional parameters used in the above functions: loadParams and autoGainEnable. They are defined as:

loadParams Set this to 1 if the device is required to load in a fresh set of gainParams. If the gain parameters do not change through the application, then the parameter only needs to be loaded once.

autoGainEnable This parameter, if set to 1, will cause the device to update the attenuators and RF amplifier when frequencies are changed.

<span id="page-12-0"></span>4.5 Setting the Synthesizer Modes

The loop gain of the synthesizer can be changed to shape the phase noise spectral density of the signal. There are 3 options for the loop gain: low, normal, and high. For low levels of close-in carrier phase noise, select HIGH. The first local oscillator is an agile YIG based synthesizer whose tuning speed may be improved by enabling fast tuning. Consult the Hardware Manual for more information on these synthesizer modes. The following code demonstrates how the settings are written:

```
Enum LOOPGAIN pllLoopGain = HIGH,
Bool_t fastTuneEnable = 1;
Status = SetSynthMode( deviceHandle,
                            fastTuneEnable,
                            pllLoopGain
                               );
```
#### <span id="page-12-1"></span>4.6 Configuring the Reference Clock

The configuration of the device reference clock behavior is performed using the following function:

```
bool_t lockExtEnable = 1; /* enable locking to external source */bool_t refOutEnable = 1; /* enable output of reference clk */bool_t clk100Enalbe = 0; /* ref out will be 10 MHz, not 100 MHz*/
bool_t pxi10ClkEnable = 0; /* export 10MHz PXI clk(SC5407A only)*/
status = SetReferenceClock( deviceHandle,
                               lockExtEnable,
                              refOutEnable,
                              clk100Enable,
                              pxi10ClkEnable
                                          );
```
#### 4.6.1 Adjustment to the Internal TCXO Clock

The device has a TCXO timebase whose frequency accuracy may be adjusted via a DAC. When the device is not locked to an external reference source, it uses its internal TCXO as the reference. The following functions are used to make incremental adjustments to this clock:

```
unsigned int tcxoDac = 0 \times 2E0A; /* value range of 0 \times 00 to 0 \times 3FFF */
status = SetReferenceDac(deviceHandle,
                                    tcxoDac);
```
<span id="page-13-0"></span>4.7 Saving the New Default State of the Device

The current operating state of the device, including the new DAC value as discussed above, can be stored as the device default by calling the SetAsDefault() function. Once this function is executed, the current state will be the device reset and power up state. This is done by using the following code:

status = SetAsDefault(deviceHandle);

<span id="page-13-1"></span>4.8 Setting the First LO Drive Path

The first synthesize local oscillator (LO1) drives by default the first mixer of the conversion path; however, it could be switched to drive an external device such as a mixer. To do this, the first parameter of the enabling function is set to 1:

```
unsigned char loPath = 1;
status = SetLoPath( deviceHandle,
                         loPath
                            );
```
# <span id="page-14-0"></span>5 Query Functions

These functions read back data from the device such as the current device configuration, operating status, temperature, and other general device information.

#### <span id="page-14-1"></span>5.1 Getting General Device Information

Information such as the product hardware revision, serial number, etc., can be retrieved from the device using the following code:

```
deviceInfo_t deviceInfo;
status = GetDeviceInfo( deviceHandle,
                             &deviceInfo
                                      );
```
The deviceInfo\_t structure has the following members (see header files for more info):

```
typedef struct deviceInfo_s
{
      uint32_t productSerialNumber;
      float firmwareRevision;<br>float hardwareRevision:
                 hardwareRevision;
      uint8_t deviceInterface;
      scidate_t calDate; 
      scidate_t manDate;
} deviceInfo_t;
```
#### <span id="page-14-2"></span>5.2 Getting the Device Status

The phase lock loop status of each of the internal synthesizers and the operational configurations such as the signal path configuration, reference configuration, and local oscillator power status can be obtained by passing the deviceStatus\_t structure into the following function:

```
deviceStatus_t deviceStatus;
status = GetDeviceStatus( deviceHandle,
                                &deviceStatus 
                                          );
```
<span id="page-14-3"></span>The members of deviceStatus\_t will not be explicitly discussed here as there are many of them. Please read the scimjdefs.h header file for more details.

#### 5.3 Getting Other RF Parameters

The RF dynamic parameters such as attenuator values, IF frequencies, LO frequencies, and RF frequency can be read back using:

```
rfParams_t rfParams;
status = GetRfParameters( deviceHandle,
                               &rfParams
                             );
```
The structure of the rfParams\_t is:

```
typedef struct
{
     double frequency; /* the RF frequency */double if1Freq; /* the first IF freq */double if1FreqAlt; /* the first IF freq for wide IF */double if2Freq; /* the second IF freq */double if3Freq; /* the third IF freq */double lo1Freq; /* the first agile LO freq */double lo2Freq; /* the second LO freq */double lo3Freq; /* the third LO freq */attenuator_t atten; /* the values of the attenuators */signalPathParams_t rfPath; /* the signal path config */} rfParams_t;
```
#### <span id="page-15-0"></span>5.4 Retrieving the Device Temperature

The device has an internal temperature sensor that reports temperature back in degrees Celsius.

```
float deviceTemp;
status = GetTemperature( deviceHandle,
                              deviceTemp
                                         );
```
This temperature can be used in computing the conversion gain of the device since gain is a temperature dependent parameter.

# <span id="page-16-0"></span>6 Calibration Functions

These functions utilize the onboard calibration data to compute the conversion gain of the device. The conversion gain varies with the device configuration such as signal path selection, attenuator values, and temperature changes. To compute the conversion gain accurately would require two sets of information: the device configuration and its calibration data.

#### <span id="page-16-1"></span>6.1 Obtaining Calibration Data

There are two ways to read in data from the device:

- 1. Read data back from the device in a formatted structure.
- 2. Read data back as an array of raw bytes and then convert the raw bytes into formatted data.

#### <span id="page-16-2"></span>6.1.1 Structured Calibration Data Format

The structure format that holds the calibration data is:

```
typedef struct calData_s
{
      float **rfCal;
      float **if3AttenCal; 
      float **if3ResponseCal;
      float if2filtGainRel; 
      float if1filtGainRel; 
      float invertGainRel; 
      float **if3BpAttenCal;
      float if3BpGainRel;
      float if3BpFiltGainRel; 
      float **if2extAttenCal; 
      float if2extGain; 
      float **ConvBpCal; 
      float **tempCoeff;
      float calTemp; 
} calData_t;
```
The following are descriptions of each of the struct members:

rfCal - The RF response calibration includes the absolute gain of the device as a function of RF frequency under the following conditions:

- All attenuators are set to 0 dB
- All filter selections are in their default state of value 0
- IF3 frequency is set to 240 MHz

The above conditions are the default and all other configuration measurements are made relative to them. Also included are the RF pre-amplifier gain and the measured attenuation values at each state of the two RF attenuators. The data is a 63x62 array with the following layout:

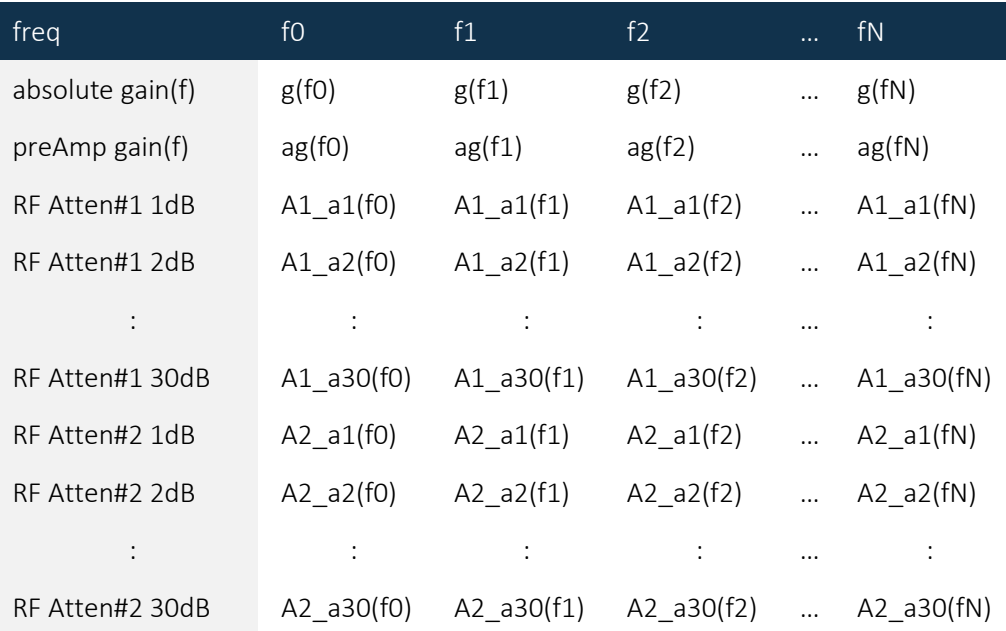

if3AttenCal - Contains the relative measured values corresponding to the attenuation states of the two IF3 attenuators at a fixed IF of 150 MHz. The 2x30 2D array has the following layout:

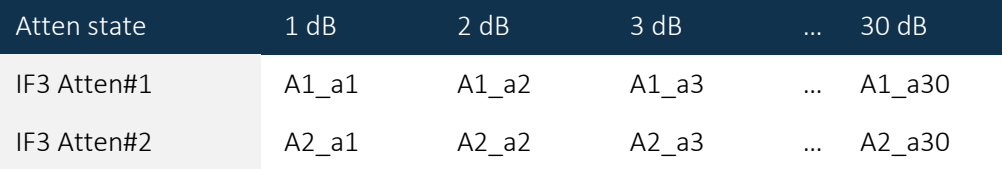

if3ResponseCal - this is the IF frequency relative gain response with respect to 150 MHz. Relative gain is measured from 50 MHz to 550 MHz for both LPF#1 and LPF#2 of IF3 filter bank #1 (if2Filter#1). Its 3x30 array has the following layout:

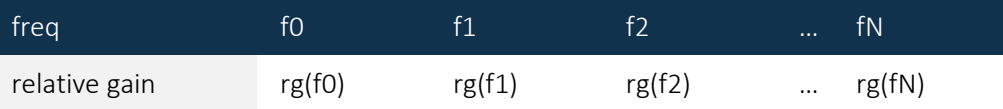

if2FiltGainRel - This is the relative gain difference when selecting the 80 MHz BW bandpass filter.

if1FiltGainRel - This is the relative gain difference when selecting the narrow BW bandpass filter.

invertGainRel - This is the relative gain difference when spectral inversion is selected.

if3BpAttenCal - This 1x30 1D array is the calibration for IF3 Atten#2 when IF3 conversion is bypassed, bringing out IF2 directly to the IF3 path, and passing through IF3 Atten#2 and the final IF amplifier.

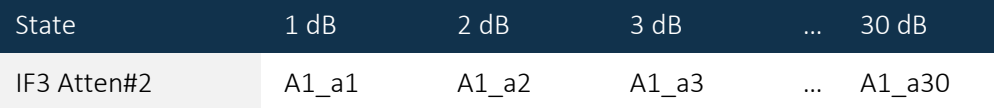

if3BpGainRel - This is the relative gain when IF3 conversion is bypassed.

if3BpFiltGainRel - This is the relative gain when IF3 conversion is bypassed and the 1.25 GHz, 80 MHz BW BPF is selected.

if2ExtAttenCal - This 1x30 1D array is the calibration of the attenuator at the input path of the external IF2 port.

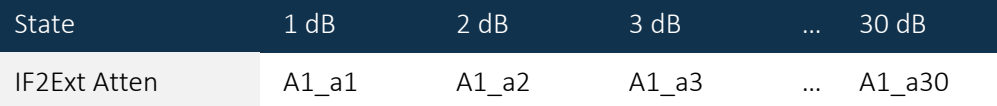

ConvBpCal - This is the calibration of the direct RF to IF3 path, bypassing the conversion stage altogether. The path does go through the IF3 Atten#2 and the final IF amplifier. The 32x16 2D array format is:

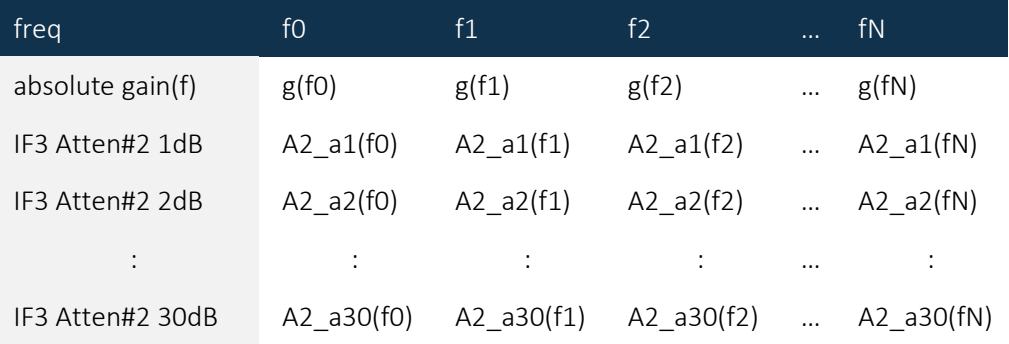

tempCoeff - This 1D array of size 3 sets of the 2<sup>nd</sup> order temperature coefficients that are used to compensate for gain when the operating temperature drifts away from the factory calibration temperature. The format is:

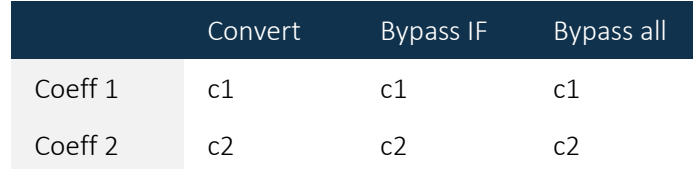

calTemp - The factory calibration temperature.

#### <span id="page-19-0"></span>6.1.2 Reading Formatted Data

Memory must be allocated for the members of struct calData\_t prior to passing it through the GetCalData() function to retrieve calibration data. The minimum memory size requirement for the arrays are provided in their descriptions above. Their size constants can also be found in the scimjdefs.h header files. The following code snippet demonstrates how formatted data is read from the device:

```
calData_t *calData;
calData->rfCal = (float**)calloc(RFCALPARAMLEN,sizeof(float*));
for(i = 0; i < RFCALPARAMLEN; i++)calData->rfCal[i]=(float*)calloc(RFCALFREQLEN,sizeof(float));
/* likewise allocate memory to the other struct members */status = GetCalData( devicehandle,
                        calData
                                  );
```
#### <span id="page-19-1"></span>6.1.3 Reading Raw Calibration Data

Reading the entire calibration data may be longer than what the application desires, so in cases where data needs to be retrieved faster the data could be stored to file ahead of time and read back when it is required. Raw data in bytes may be read from the device and stored at a text file on the host computer. Once the data is read in as a 1D byte array, it will need to be formatted to be useful. There are two functions provided to perform these tasks: one to read in the raw data and the other to convert it to formatted data.

```
unsigned char *rawData;
rawData = (unsigned char*)calloc(RAWDATALEN, sizeof(char));
status = GetRawCalData( deviceHandle,
                        rawCalData
                         ); 
status = RawToFormatData( rawCalData,
                              calData
                             );
```
Note that RAWDATALEN is the total number of raw data bytes. This data is stored on the calibration EEPROM between addresses 0x298 and 0x55FF. See the calibration EEPROM map of the product hardware manual for more details.

#### <span id="page-20-0"></span>6.2 Configuring the Gain of the Device Using Calibration

The SC5407A and SC5408A are broadband devices whose RF conversion gain response varies as a function of frequency, filter selection, and signal path for any given attenuation setting. That is, setting the attenuators to obtain a certain gain value at one frequency does not guarantee that it remains the same at another frequency, especially if the other frequency is over a couple of GHz different. The user can experimentally determine how the attenuators are to be set as a function of frequency. The resulting gain data can be stored in a table to be read back and applied as frequency is changed. In effect, the user is performing self-calibration on the device and using the calibration data in an application.

These devices come with both RF and IF attenuators so that the user has the freedom to set them accordingly to achieve the desired performance. For more information on how to set these attenuators to achieve the desired performance, consult the user manual. SignalCore has algorithms to compute the values of the attenuators such that the device is set up for its best desired performance. The function CalcAttenValues() will compute the attenuator values based on user inputs such as frequency, nominal input and output power levels, and linear mode selection. In addition to these user inputs, it uses calibration data so that the conversion gain is also computed and returned with the attenuator values. If the device is programmed with the calculated attenuator values, the computed gain is that of the device to within margin of error.

The following code demonstrates how the gainParams\_t structure is used, along with frequency parameters, calibration data, and temperature, to compute the attenuator values required to configure the device to the calculated gain.

calData\_t \*calData;  $/*$  read in calibration data to fill up calData, see GetCalData()  $\star/$ gainParams\_t gainParams; attenuator\_t \*attenuator; /\* receive attenuator values \*/ float gain; /\* receive the computed gain  $*/$  $gainParams.rfLevel = -10.0;$ gainParams.ifLevel = 0.0; gainParams.linearMode = 0; status = CalcAttenValues( rfFrequency, ifFrequency, temperature, gainParams, calData, pathParameters, attenuator,

&gain);

```
/* apply the calculated attenuator values */status = SetAttenuator( deviceHandle,
                            RFATTEN1,
                            Attenuator->rfAtten1Value
                         ); 
/* do the same for the rest of the attenuators *//* use SetSignalPath if configuring the path the first time or 
reconfiguring */
status = SetSignalPath(deviceHandle, pathParameters);
```
If the user prefers to set the attenuator values and the RF amplifier independently from those calculated by the CalcAttenValues() function, the gain of the device may be computed using the CalcGain() function, as shown here:

```
/* fill in the attenuator values, set the pathParameters, then
call \star/Status = CalcGain( rfFrequency,
                    ifFrequency,
                     temperature,
                    calData,
                    pathParameters,
                    attenuator,
                    &gain);
```
The computed gain of the device is approximately the difference between the output RF level and the input IF level. The step resolution and accuracies of the attenuators limit the gain values, so although the exact desired gain may not be obtainable, the above 2 functions return a value that is close to the actual gain of the device for that setting. Notice that in both of these functions, the gain is not the input parameter to set up the device. Rather, the gain is computed by examining the settings of the device. In many converter applications, it is easier to think in terms of the expected IF level and the required RF level, so configuring the device to meet the input and output requirements is the best way to approach it.

# <span id="page-22-0"></span>7 General Functions

These functions may be useful for some applications in that they aid in reading from and writing to the EEPROMs, making minor frequency adjustments to IF1 and IF2, performing synthesizer selfcalibration, and directly writing the registers.

<span id="page-22-1"></span>7.1 Writing to the User EEPROM

These devices have an onboard EEPROM option which is accessible to the user for storing user information such as system specific data and calibration. Data is written one byte at a time.

```
unsigned char data = 0xED; /* byte data to be written */
unsigned int memAddress = 0 \times 04; /* address from the data */
status = WriteUserEeprom( deviceHandle,
                                memAddress,
                                data
                              );
```
<span id="page-22-2"></span>7.2 Reading from the Calibration and User EEPROMs

Both calibration and user EEPROM data are read back in the form of a byte array. Selection of the EEPROM, its starting memory address, the length of data to be read back, and an array to receive the data are passed to the ReadEeprom() function. The code here demonstrates how to read back the product serial number:

```
unsigned int startAdd = 0x04;
unsigned int dataLen = 4;
unsigned char receivedBytes[dataLen];
status = ReadEeprom( deviceHandle,
                         CALEEPROM,
                         startAdd,
                         dataLen,
                         receivedBytes
                       );
```
The serial number is an unsigned 32-bit integer and it needs to be converted to a string format of its hexadecimal representation, which is the format that is presented in the literature and used to open a device. Note that data is stored in the calibration EEPROM as little endian. The following is a method to convert the data to a string format:

```
char snString[9]; /* 8 chars + termination */sprintf(snString, "%X", *(unsigned int*)receivedBytes);
```
### 7.3 Configuring the Frequency Plan

There is a function that allows the user to change the frequency of IF1 and IF2, as well as RF and final IF (IF3) frequencies. However, the latter two parameters can be dynamically changed using the SetFrequency() and SetIfFrequency() functions respectively. Calling the following function will make these the default startup parameters:

```
status = SetFreqPlanParam( deviceHandle,
                                rfFrequency,
                                if1Frequency,
                                if1FrequencyAlt,
                                if2Frequency,
                                if3Frequency
                              );
```
Values for if1Frequency and if1FrequencyAlt are set at the factory and typically the same. If they are different, their values are within 75 MHz. Due to manufacturing variations in the pass band of the first IF filter, these values represent the best center frequency of operation. The typical value of IF1 is 7.6 GHz, and the value of IF2 is 1.25 GHz, and their relationship with the second local oscillator frequency is:

$$
IF1 = IF2 + L02
$$

LO2 is tunable from 6.20 GHz 6.50 GHz in 5 MHz steps. Some practical advantages of moving the IF frequencies are explained in the Hardware Manual.

#### <span id="page-23-0"></span>7.4 Self-Calibration of the YIG based synthesizer

The YIG based synthesizer is calibrated at the factory and the calibration is sufficient for the circuitry to maintain lock with the calibration cycle of 2 years. By design, after factory calibration the synthesizer should remain frequency locked for periods of more than10 years if its temperature does not deviate from its calibration temperature (typically about 42°C, ±5°C). The procedure can be run more frequently to ensure the circuit is always optimized despite changes in component characteristics over time and temperature. Once this function is executed, the program should wait for 7 to 10 seconds to complete. Upon a successful calibration, it will update the calibration EEPROM at address 0x1C with 1, otherwise 0.

Note that the following function returns immediately before the calibration procedure is completed.

```
status = SetSynthSelfCal( deviceHandle );
```
#### <span id="page-23-1"></span>7.5 Write Registers

Direct access to the device configuration registers is performed using the  $RegWrite()$  function. The parameter regByte is the register address, and these addresses are provided in the scimjregs.h header file. While the register addresses are found in the header file, their map and definition are provided in the Hardware Manual. The instructWord parameter is unsigned 64-bit data associated with the register. Using this function, the input frequency of the device can be programmed as follows:

```
unsigned char register = RF_FREQUENCY;
unsigned long long regData = 2000000000;
status = RegWrite( deviceHandle,
                       register,
                       regData
                      );
```
#### <span id="page-24-0"></span>7.6 Read Registers

Directly requesting data from the device is performed using RegRead(). The function has the following form (from the mj functions.h header file):

```
SCISTATUS RegRead( HANDLE deviceHandle, 
                        uint8_t regByte,
                        uint64_t instructWord,
                        uint64_t *receivedWord);
```
Here regByte is the register address, instructWord specifies what returned data associated with the register is requested, and the receivedWord holds the returned data. Registers that return data are referred to as query registers, and in many of these the parameter instructWord is set to 0 (zero) or simply ignored by the device. However, there are others whose instructWord requires non-zero input. For example, to obtain the current IF1 frequency instructWord is 1, and the code is:

```
unsigned long long instruct = 1;
unsigned long long receivedData;
status = RegRead( deviceHandle, 
                       GET_DEVICE_PARAM,
                        instruct,
                        &receivedData);
```
# <span id="page-25-0"></span>8 Revision Notes

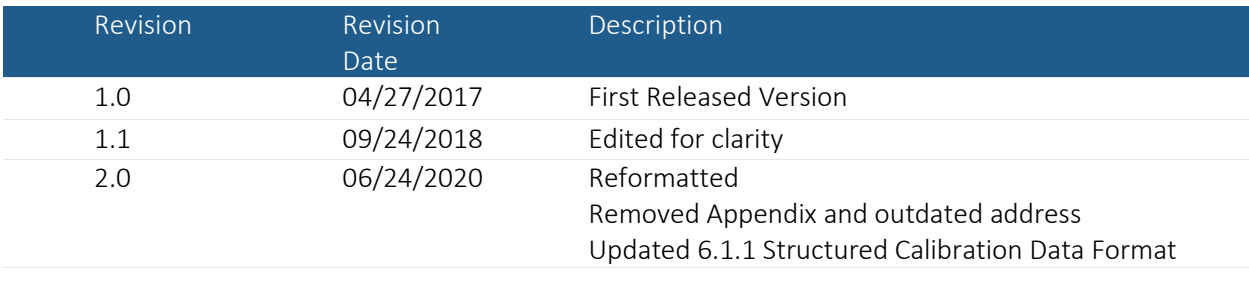